建物の高さ、屋根勾配、バルコニー、ポーチの設定画面です。

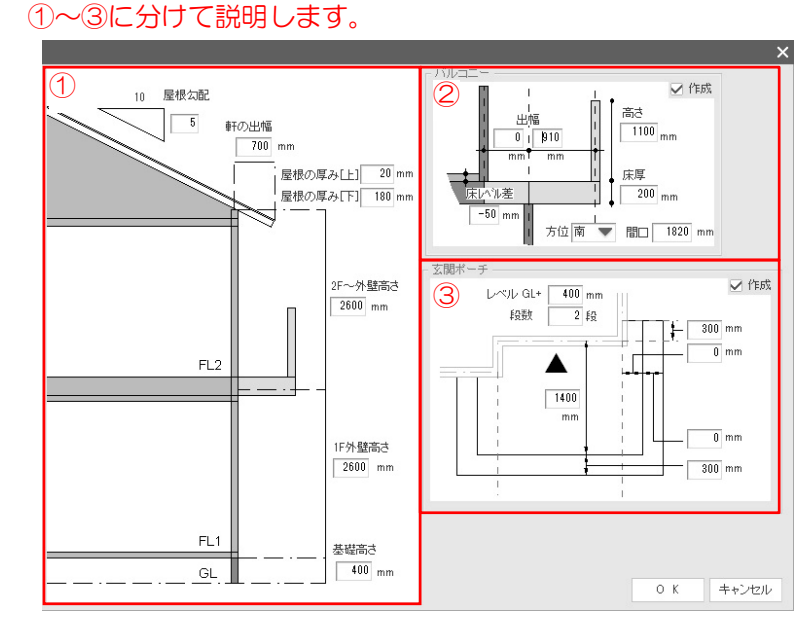

【全て再計算】をクリックすると、下図の画面が表示されます。

この画面で設定を変更すると、次回起動時から変更した設定が初期設定に なった状態で起動します。特に変更がなければ、次回から数値を入力する 必要はありません。設定が合っているかの確認をしてOKをクリックしま しょう。

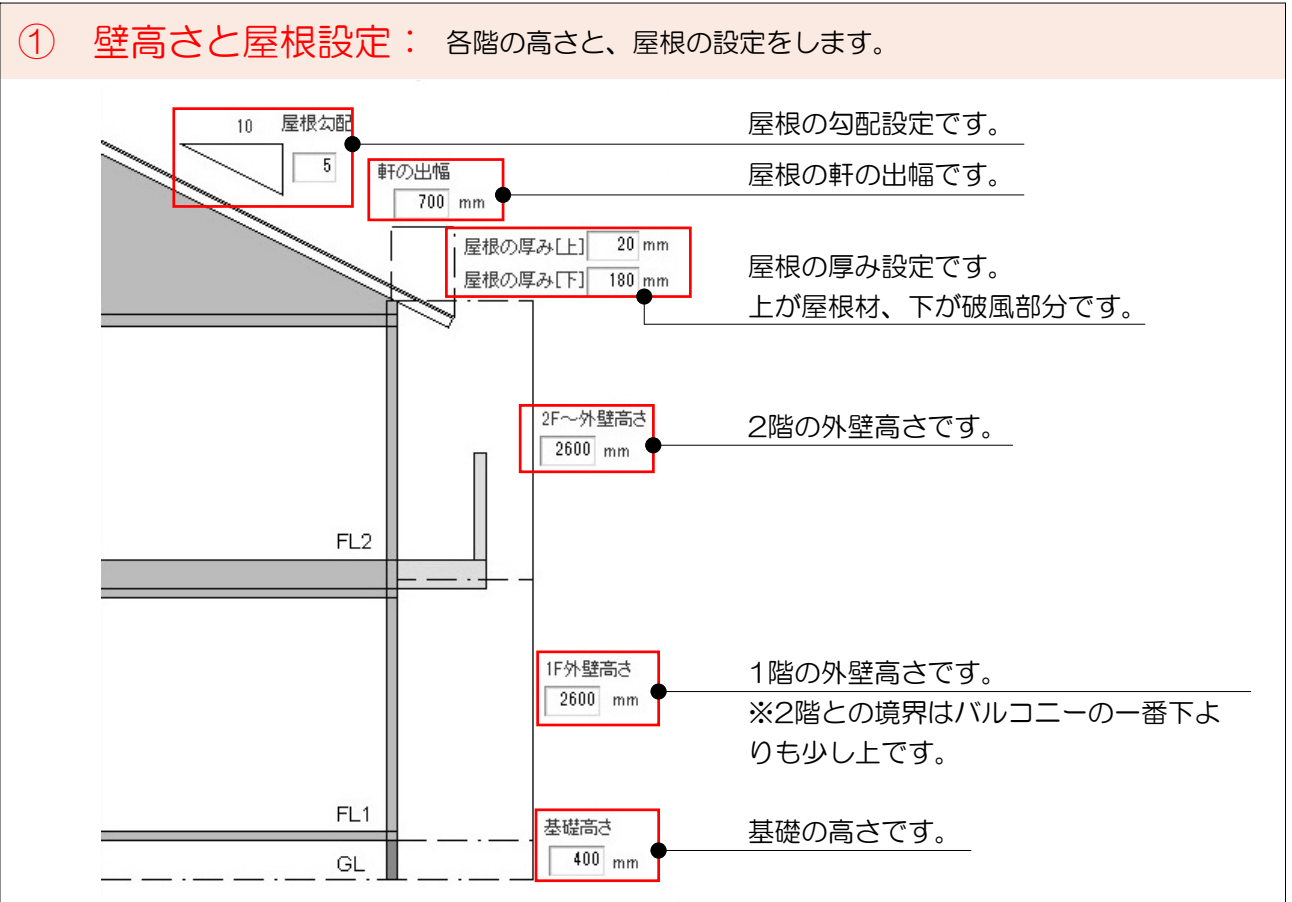

56

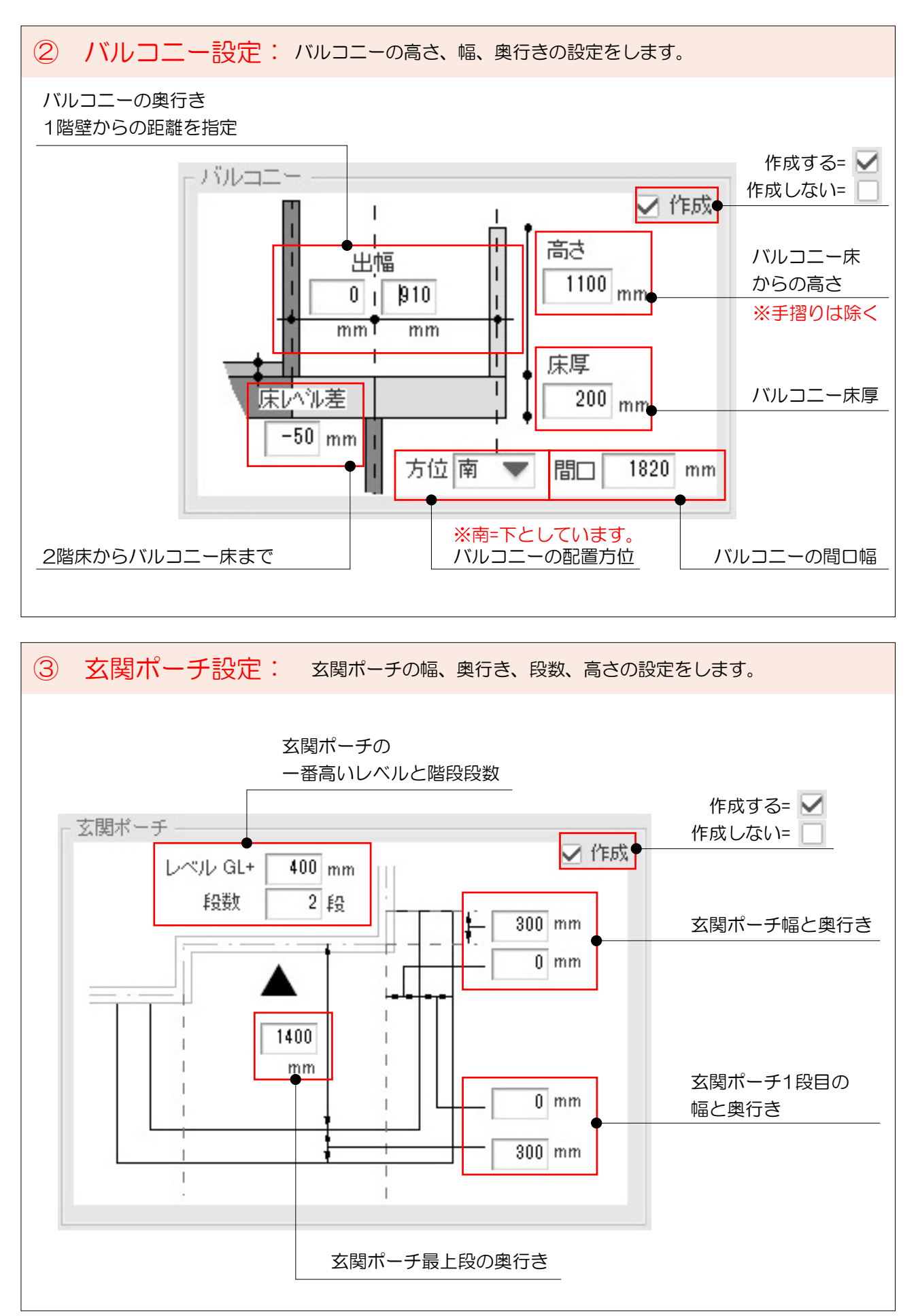